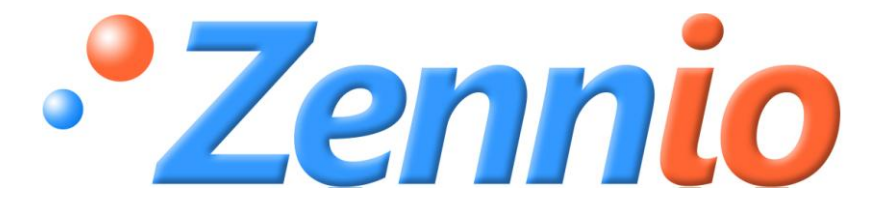

# **KLIC-DI VRV**

# **Interfaz KNX Volumen de Refrigerante Variable**

**ZN1CL-KLIC-DI**

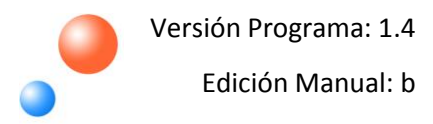

#### ÍNDICE

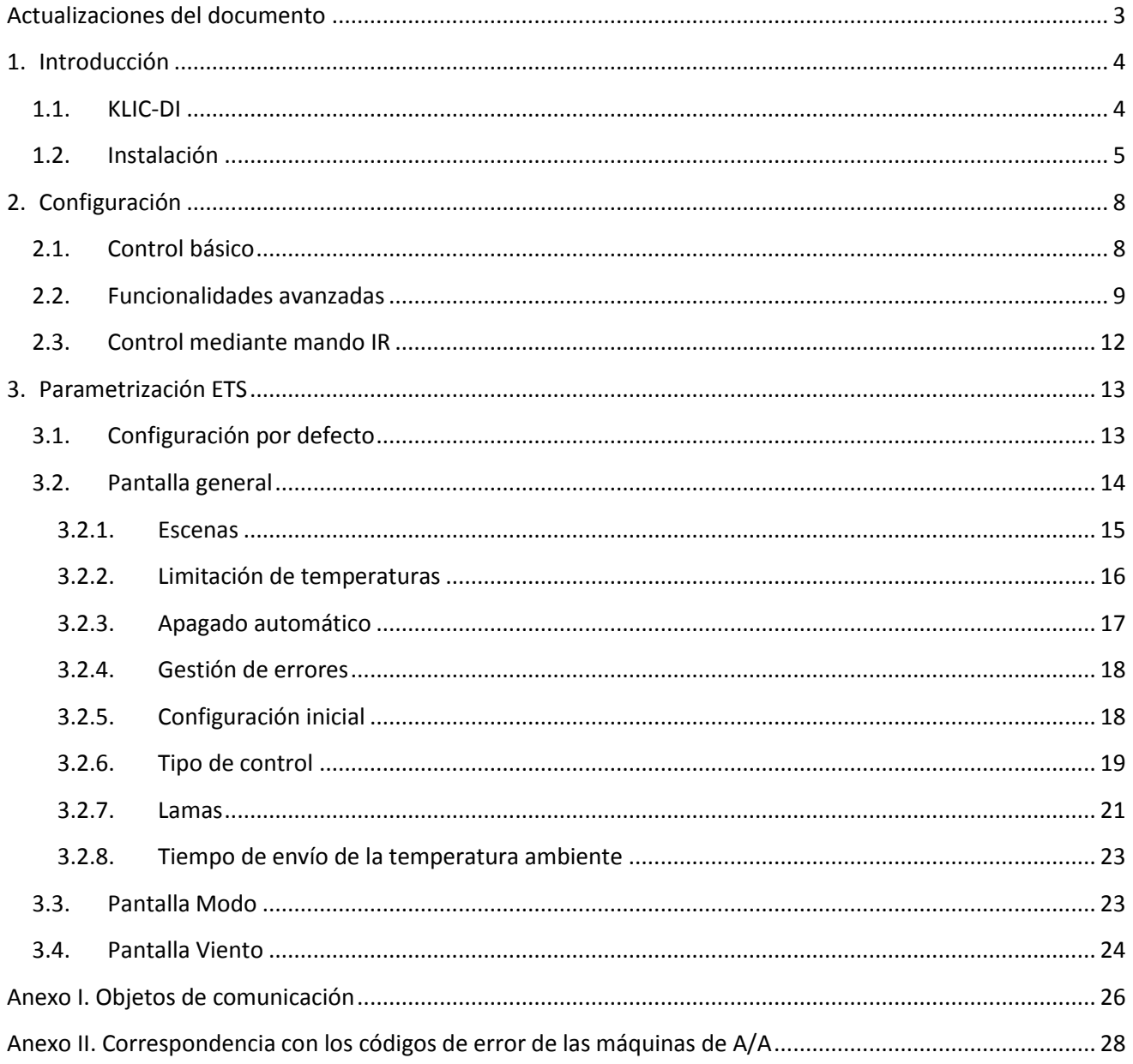

### <span id="page-2-0"></span>**ACTUALIZACIONES DEL DOCUMENTO**

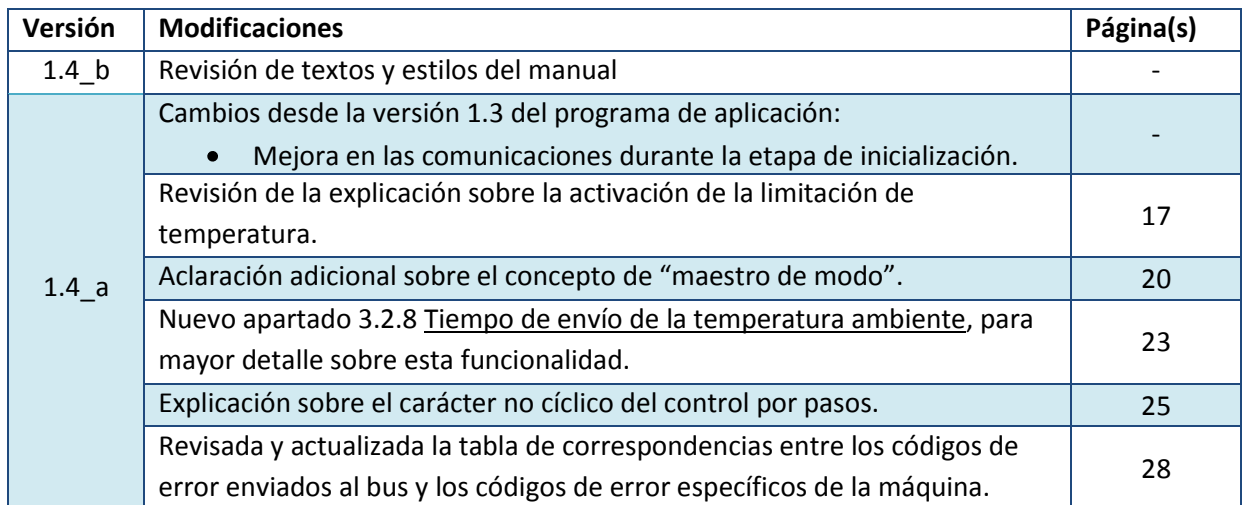

# <span id="page-3-0"></span>**1. INTRODUCCIÓN**

#### <span id="page-3-1"></span>**1.1. KLIC-DI**

**KLIC-DI** es un interfaz que permite la comunicación bidireccional entre un sistema de control domótico KNX y los sistemas de aire acondicionado de **gama comercial e industrial** mediante dos posibles programas de aplicación:

KLIC-DI VRV, enfocado a sistemas de A/A industriales con volumen de refrigerante S variable.

S KLIC-DI SKY, enfocado a otros sistemas de A/A de gama comercial.

Gracias a esta **bidireccionalidad**, la máquina de aire acondicionado puede ser controlada de forma equivalente a como se hace mediante sus propios controles al tiempo que, a su vez, el estado real de la máquina es comprobado y enviado al bus KNX para su seguimiento.

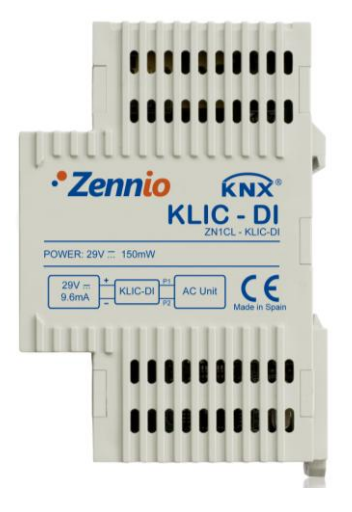

Figura 1.1. Interfaz KLIC-DI

En el caso de utilizarse un mando cableado en el mismo bus de comunicación que la máquina, KLIC-DI se comunicará de forma bidireccional con él, actuando uno como control maestro y el otro como control esclavo. Es importante comprobar que se encuentran configurados con distinto tipo de control para el correcto funcionamiento de la instalación. De esta manera, el dispositivo con control esclavo actualizará sus estados en caso de que el maestro lo ordene y le notificará sus cambios de estado en caso de que varíen en el propio control esclavo.

ZENNiO AVANCE Y TECNOLOGÍA vwww.zennio.com

KLIC-DI presenta una serie de características, entre las que destacan las siguientes:

 $\bullet$ Comunicación bidireccional con unidades de aire acondicionado de gama industrial y comercial.

D Proporciona control sobre las funcionalidades básicas de la máquina, así como control e identificación de errores, tanto de los códigos propios de la unidad de A/A como los posibles errores que se puedan producir durante la comunicación.

 $\mathbf{C}$ Indicador LED que aporta información sobre el flujo de tráfico bidireccional.

## <span id="page-4-0"></span>**1.2. INSTALACIÓN**

En la Figura 1.2 se muestra el esquema de elementos del KLIC-DI.

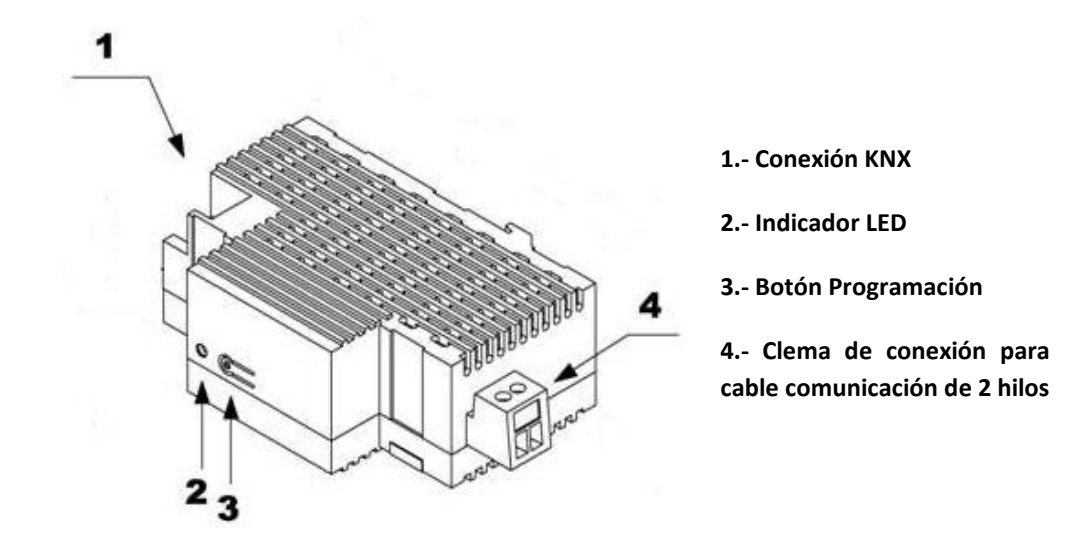

Figura 1.2. KLIC-DI. Esquema de elementos

El interfaz KLIC-DI se conecta al bus KNX a través de los terminales de conexión incorporados (1). Por otra parte, se conecta a la placa PCB de la máquina de aire acondicionado (conectores P1/P2) mediante un cable de 2 hilos. Ver figura 1.3.

**Nota:** *Si se usa el mando cableado de la máquina de A/A, hay que asegurarse de que se encuentra en modo esclavo, ya que KLIC-DI actuará como mando maestro en caso de estar configurado como tal. Y, viceversa, hay que asegurarse de que KLIC-DI está en modo esclavo cuando el mando cableado está en posición maestro.*

Una vez que el dispositivo es alimentado con tensión a través del bus, se pueden descargar la dirección física y el programa aplicación KLIC-DI para sistemas de volumen de refrigerante variable.

Este dispositivo no necesita de fuente de alimentación externa, pues se alimenta a través del bus KNX.

A continuación se presenta una descripción de los elementos principales del interfaz:

S. **Botón de programación (3):** una pulsación corta sobre este botón sitúa al dispositivo en modo programación y el LED asociado (2) se ilumina en rojo. Si este botón se mantiene pulsado en el momento en que se aplica la tensión al bus, KLIC-DI entra en modo seguro.

**Indicador LED (2):** señal luminosa que indica el estado del aparato. Además de **SP** iluminarse en rojo cuando el dispositivo se encuentra en modo programación, este LED podrá iluminarse en azul y en verde, indicando el estado de la comunicación entre el bus KNX y la unidad de A/A, algo muy útil durante el proceso de instalación. A continuación se explica el significado de cada color del LED:

**Rojo fijo:** KLIC-DI está en modo programación.

 **Rojo intermitente:** KLIC-DI está en modo seguro (parpadeo en rojo cada 0,5 segundos).

 **Verde fijo:** indica que no se ha proporcionado alimentación externa a KLIC-DI (no está conectado a la unidad de A/A o ésta se encuentra desconectada de la red eléctrica).

 **Verde intermitente:** indica una transmisión o flujo de datos desde la máquina hacia KLIC-DI.

 **Azul intermitente:** indica una transmisión o flujo de datos desde KLIC-DI hacia la máquina de A/A.

**Cable de comunicación:** cable de dos hilos que se conecta, por un lado, al KLIC-DI (mediante la clema de conexión con tornillos suministrada (4)) y, por otro, directamente a los conectores P1/P2 que se pueden encontrar bien en las placa PCB de la unidad interio or bien en el mando cableado de control de la unidad de A/A.

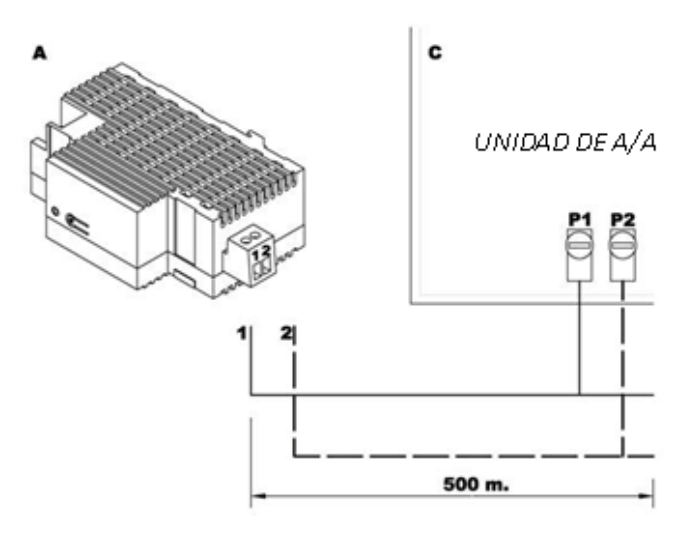

Figura 1.3. Conexión KLIC-DI a bus P1/P2

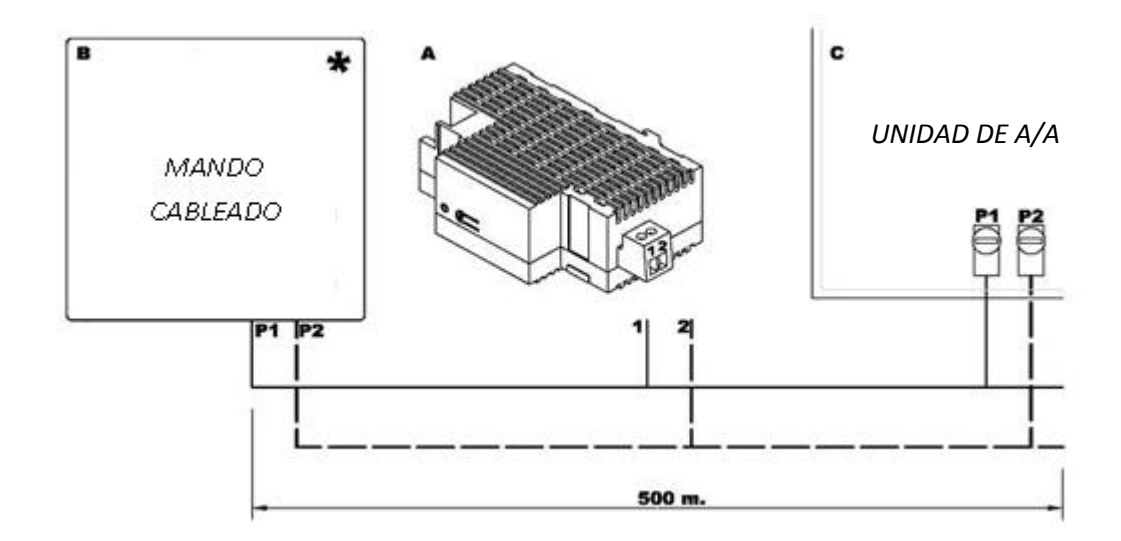

Figura 1.4. Conexión KLIC-DI a bus P1/P2 con mando cableado de la unidad A/A

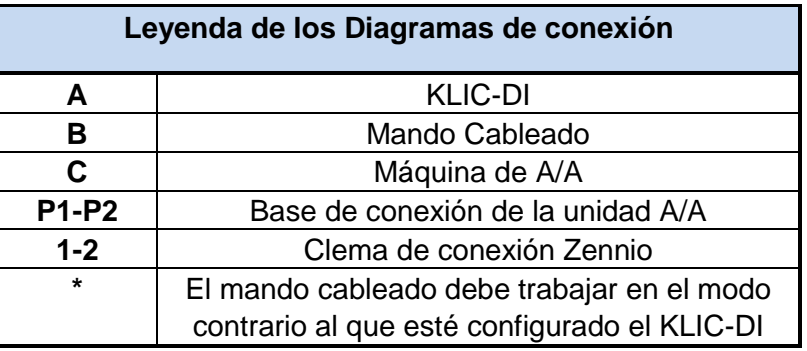

Para obtener una información más detallada acerca de las características técnicas del interfaz KLIC-DI, así como información de seguridad e instalación del mismo, por favor consultar su **Hoja Técnica**, incluida en el embalaje original del dispositivo y que se encuentra también disponible en la página web http://www.zennio.com.

Se recomienda también consultar la **Nota de instalación** de KLIC-DI, disponible en la misma dirección web.

# <span id="page-7-0"></span>**2. CONFIGURACIÓN**

## <span id="page-7-1"></span>**2.1. CONTROL BÁSICO**

Con KLIC-DI se puede realizar una monitorización y control de la máquina de aire acondicionado de manera similar a como se realiza desde el mando cableado de la máquina.

A través del bus KNX se pueden controlar las siguientes funcionalidades básicas del sistema de aire acondicionado:

 $\bullet$ **Encendido/Apagado** de la máquina de aire acondicionado.

**Temperatura de consigna** de la máquina. Rango entre 16 y 32 ºC.

**Modo de funcionamiento:** Auto, Calentar, Seco, Ventilación y Enfriar.

**Velocidad de Ventilación:** Configuración de 2 ó 3 niveles de velocidad. (Consultar niveles disponibles en la unidad de de A/A).

D **Lamas** (si hubiera): se puede configurar su estado: en movimiento o en una posición fija (hasta 5 posiciones diferentes).

Estas funcionalidades tienen asociado un estado en la máquina, que es enviado periódicamente al KLIC-DI. Cuando KLIC-DI recibe un estado diferente al anterior desde la máquina, actualiza el estado del objeto correspondiente en el bus KNX.

#### <span id="page-8-0"></span>**2.2. FUNCIONALIDADES AVANZADAS**

Además del control básico de la máquina de aire acondicionado, KLIC-DI ofrece otras funcionalidades avanzadas que le dan un valor añadido respecto al control que ofrece el mando cableado:

**Configuración de escenas**: permite configurar una serie de parámetros básicos y su envío sincronizado a la unidad de A/A, de modo que se genere un ambiente de clima determinado en la estancia. Se pueden configurar hasta 4 escenas distintas.

**Apagado automático**: permite apagar la máquina de forma temporal, tras un retardo S establecido por parámetro, si se produce un cambio de estado del objeto de comunicación que lleva asociado. Un ejemplo de esta funcionalidad podría ser la utilización de un sensor de ventana que, asociado al apagado temporal del KLIC-DI, permita apagar la máquina si la ventana se abre.

**Limitación de temperaturas**: el rango de temperatura de consigna por defecto para las Ð máquinas de volumen de refrigerante variable está entre 16 y 32ºC. Esta funcionalidad del dispositivo KLIC permite configurar otros rangos de temperatura personalizados para los modos *Frío* y *Calor* mediante ETS, siempre y cuando estos valores se mantengan en dicho rango. En caso de que desde el bus KNX se reciba una orden de temperatura con un valor que se encuentre fuera de los límites configurados, el valor de temperatura que se enviará a la máquina será el correspondiente valor límite.

**Temperatura Interior y Temperatura de Referencia**: las máquinas de volumen de Đ refrigerante variable disponen de varios sensores térmicos para medir la temperatura de la máquina en diferentes ubicaciones internas.

Una de estas temperaturas se denominará *Temperatura Interior* y se utilizará junto a la *Temperatura de Referencia* para controlar los modos Auto-Frío y Auto-Calor de la máquina de aire acondicionado.

La *Temperatura de Referencia* es la temperatura ambiente en la sala que se desea climatizar. Es necesario comunicar este valor a la máquina a través del objeto de comunicación correspondiente; se recomienda enlazarlo con un sensor de temperatura que lo actualice de manera periódica.

ZENNiO AVANCE Y TECNOLOGÍA vwww.zennio.com Los modos Auto-Calor y Auto-Frío pueden ser controlados de tres maneras diferentes por la máquina de A/A:

- 1. La máquina recibe la *Temperatura de Referencia* y, en base a una histéresis preconfigurada, establece el modo automático correspondiente.
- 2. La máquina recibe la *Temperatura Interior* y, en base a una histéresis preconfigurada, establece el modo automático correspondiente
- 3. La máquina establece el modo automático según la media de la *Temperatura de Referencia* y la *Temperatura Interior*.

El valor de temperatura que la máquina utiliza para conmutar entre los Modos Auto-Frío y Auto-Calor depende de la configuración establecida en la instalación de la propia máquina de A/A. Este valor en cualquiera de los casos anteriores se compara con la temperatura de consigna de manera que si la temperatura de consigna es mayor se establece el modo Auto-Calor y si la temperatura de consigna es menor, se establece el modo Auto-Frío.

**Tener en cuenta:** *Se recomienda encarecidamente enlazar la Temperatura de Referencia con un sensor de temperatura que haga un seguimiento periódico de la temperatura de la sala, ya que es posible que no se sepa cómo está preconfigurada la máquina, lo que podría dar lugar a un mal funcionamiento del modo Automático. La Temperatura de Referencia tiene por defecto un valor igual a 25ºC.*

S. **Gestión de errores:** esta funcionalidad permite el envío al bus de mensajes para indicar la aparición de errores, ya sean errores internos de la comunicación entre KLIC-DI y la máquina de A/A o errores externos propios de la máquina de aire acondicionado.

Además de indicar si se ha producido un error también se puede configurar el envío del tipo de error. Si se trata de errores internos, el código numérico asociado al tipo de error aparece reflejado en la Tabla 2.1.

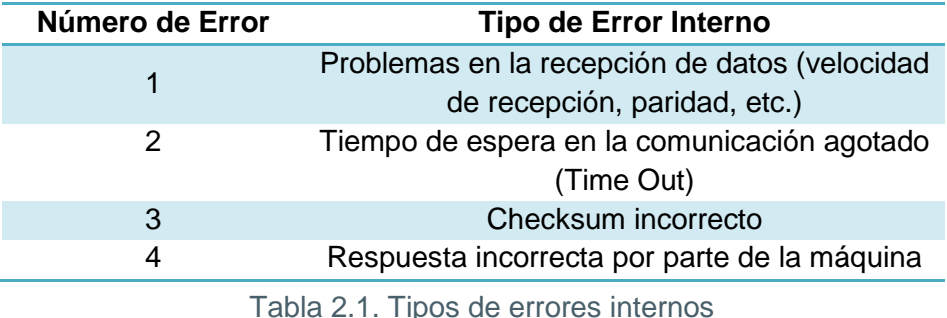

En cuanto al código numérico asociado al tipo de errores externos, se deberá consultar el manual específico de la máquina de aire acondicionado que se haya instalado, conforme al Anexo II. Correspondencia con los códigos de error de las máquinas de A/A.

**Configuración de estados iniciales**: esta funcionalidad permite definir un valor inicial para los estados de la unidad de A/A tras la instalación del sistema o tras recuperarse de una caída de tensión. Los estados que pueden configurarse son: encendido/apagado, temperatura, modo, velocidad del viento y movimiento de lamas de la máquina.

Se da la posibilidad de enviar estos valores iniciales al bus KNX tras el arranque.

**Tipo de control:** es importante tener en cuenta el tipo de control, *maestro* o *esclavo*, con el que se configura KLIC-DI.

El control maestro en la instalación será aquel que se comunique directamente con la máquina y retransmita las instrucciones al mando esclavo, en caso de existir. Sin embargo se podrá configurar desde ambos mandos cualquier funcionalidad de la máquina.

Esta característica permite incluir en la instalación tanto el KLC-DI como el mando cableado y elegir la configuración maestro/esclavo deseada, siempre y cuando no se configuren los dos mandos con el mismo tipo de control (no puede haber dos maestros ni dos esclavos).

En el caso de tener dos mandos funcionando en modo maestro, la pantalla del mando cableado mostraría el error "88" y enviaría el error "U5".

**Nota:** *Al conmutar un mando cableado entre modos esclavo y maestro es necesario retirar la tensión del mando y volver a conectarla para que el mando reinicie en el modo adecuado.*

**Importante:** *El mando cableado BRC1E51A7 sólo puede actuar como mando maestro. En caso de utilizar este modelo de mando cableado en la instalación, es necesario configurar el KLIC-DI como mando esclavo.*

## <span id="page-11-0"></span>**2.3. CONTROL MEDIANTE MANDO IR**

KLIC-DI incorpora en su diseño un receptor de infrarrojos, situado en la zona del indicador LED. Esta funcionalidad facilita el proceso de instalación del dispositivo, ya que permite comprobar, mediante el mando de infrarrojos Zennio (ver Figura 2.1), que el control sobre las máquinas de aire acondicionado se realiza de forma correcta.

**Nota:** *Para poder enviar las órdenes pertinentes desde el mando de infrarrojos al interfaz, es necesario que el indicador LED esté encendido (en rojo).*

Las acciones correspondientes a cada uno de los botones del mando IR se detallan en la Figura 2.1.

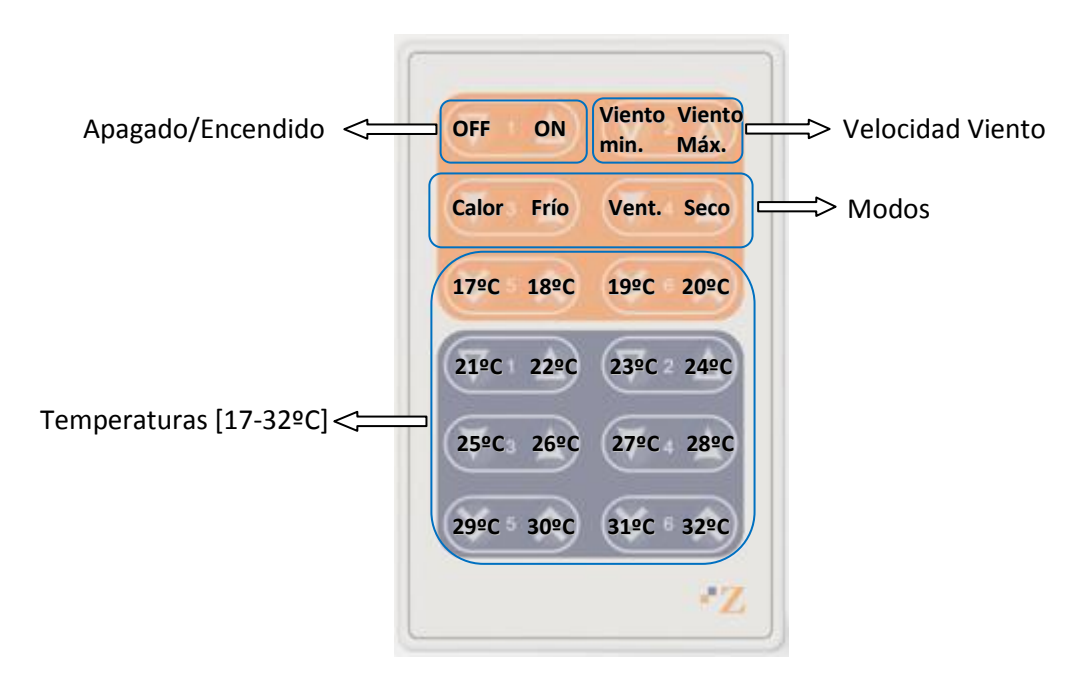

Figura 2.1. Zonas de pulsación en mando por infrarrojos

# <span id="page-12-0"></span>**3. PARAMETRIZACIÓN ETS**

Para comenzar con la parametrización del dispositivo es necesario, una vez abierto el programa ETS, importar la base de datos del producto (programa de aplicación **KLIC-DI-VRV**).

A continuación se añade el aparato al proyecto donde se desea incluir el dispositivo y con el botón derecho del ratón sobre el aparato, se selecciona "Editar Parámetros" para comenzar su configuración.

En los siguientes apartados se realiza una explicación detallada sobre la parametrización de las distintas funcionalidades del dispositivo en el ETS.

# <span id="page-12-1"></span>**3.1. CONFIGURACIÓN POR DEFECTO**

Esta sección muestra la configuración por defecto desde la que se parte a la hora de configurar el dispositivo.

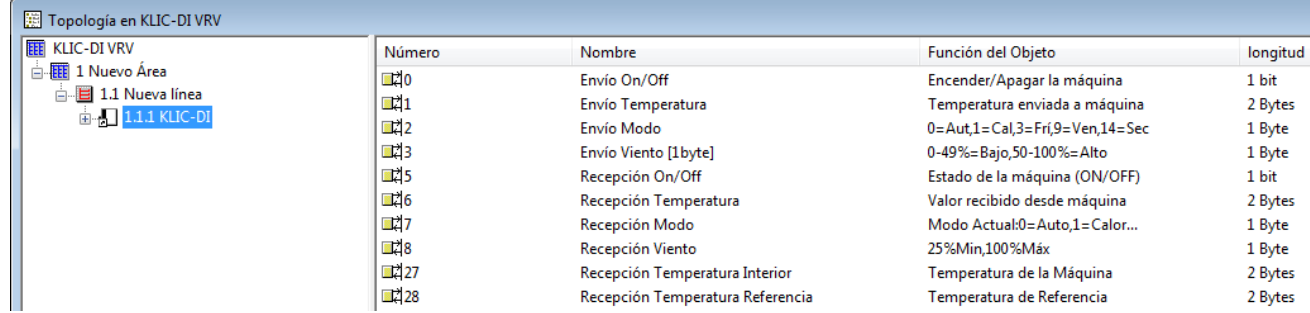

Figura 3.1. Topología por defecto

En la ventana de topología por defecto (Figura 3.1) aparecen los objetos de comunicación asociados al envío y recepción de órdenes para el control básico de la unidad de A/A: On//Off, Temperatura, Modo y Viento.

Si se entra en la Edición de Parámetros por primera vez, se encontrará la configuración General de KLIC-DI por defecto.

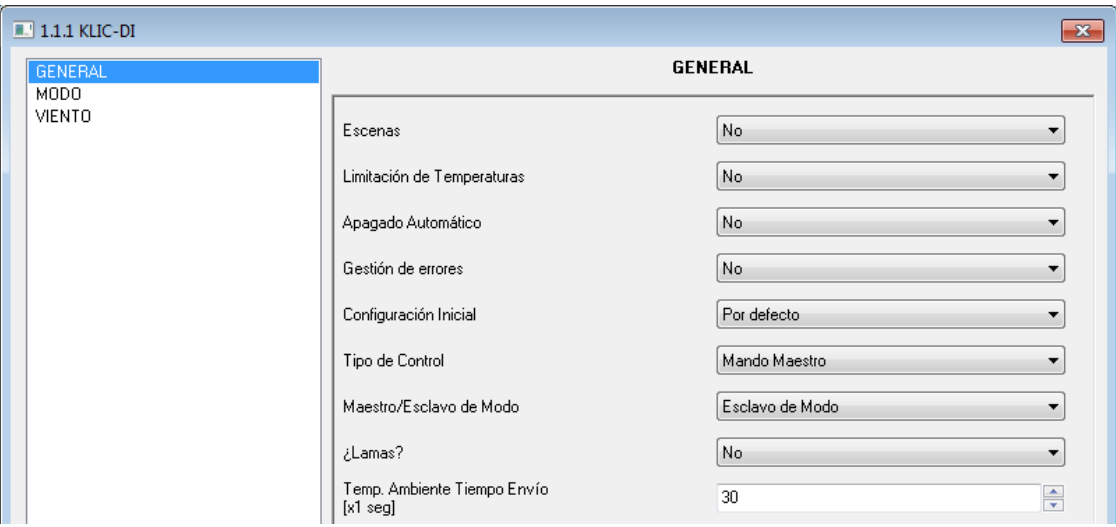

Figura 3.2. Pantalla de configuración por defecto

Como se puede observar en la figura 3.2, la pantalla de configuración presenta 3 pestañas principales:

**General:** permite habilitar individualmente cada una de las funcionalidades avanzadas de la unidad de A/A.

S. **Modo:** permite configurar aspectos relacionados con el modo de funcionamiento de la unidad de A/A.

53 **Viento:** permite configurar aspectos relacionados con la velocidad de ventilación de la unidad de A/A.

#### <span id="page-13-0"></span>**3.2. PANTALLA GENERAL**

Desde la pantalla de parametrización General se puede habilitar las diferentes funcionalidades avanzadas (Escenas, Limitación de Temperaturas, Apagado Automático, Gestión de Errores y Configuración Inicial), que aparecen deshabilitadas por defecto. Todas ellas se explican detalladamente en los siguientes apartados.

Según se habilite la funcionalidad deseada en el desplegable situado a su derecha, aparecerá en el Menú de la izquierda el acceso a la pantalla de configuración de dicha funcionalidad y se habilitarán los correspondientes objetos de comunicación.

En la ventana General también se configura el **tipo de control** deseado para KLIC-DI: mando maestro o mando esclavo; la habilitación o no de las **lamas**; y el **Tiempo de Envío para la Temperatura Ambiente**.

#### <span id="page-14-0"></span>**3.2.1. ESCENAS**

Al habilitar esta funcionalidad, aparecerá en el menú de la izquierda la opción Escenas, donde se podrá habilitar y parametrizar cada una de las 4 escenas disponibles. El valor de la escena a ejecutar (decrementado en uno) se deberá recibir desde el bus KNX a través del objeto de comunicación habilitado a tal efecto: "Escenas".

| $\boxed{1.1.1}$ KLIC-DI                     |                                              |                                                  | $\mathbf{x}$ |
|---------------------------------------------|----------------------------------------------|--------------------------------------------------|--------------|
| GENERAL<br>MODO<br><b>VIENTO</b><br>ESCENAS | Escena 1<br>Escena 2<br>Escena 3<br>Escena 4 | <b>ESCENAS</b><br>l No<br>No<br>S.<br>No.<br>No. | ÷            |

Figura 3.3. Pantalla configuración Escenas

En concreto, los parámetros que podrán configurarse para cada una de las escenas habilitadas son los siguientes:

S. **Número de escena.** Indica el número de escena (del 1 al 64) ante cuya llegada (a través del objeto "Escenas" y decrementado en uno) se enviarán las órdenes correspondientes a la unidad de A/A. Estas órdenes pueden ser:

- **ON/OFF.** Posibilidad de elegir el estado de la unidad de A/A: sin variación, encendida o apagada.
- **Temperatura.** Sin variación o nuevo valor de temperatura (entre 16 y 32ºC).
- **Modo.** Sin variación, calor, seco, ventilación, o frío
- **Viento.** Sin variación, mínimo, o máximo.
- **Lamas.** Sin variación, en movimiento o fijas en alguna de las 5 posiciones disponibles.

En la figa 3.4 se muestra un ejemplo de configuración de escena.

| $\blacksquare$ 1.1.1 KLIC-DI |                   | $\mathbf{x}$                              |  |
|------------------------------|-------------------|-------------------------------------------|--|
| GENERAL<br>MODO              | <b>ESCENAS</b>    |                                           |  |
| VIENTO<br><b>ESCENAS</b>     | Escena 1          | Sí<br>۰                                   |  |
|                              | Número de Escena  | $\div$<br>$\mathbf{1}$                    |  |
|                              | On/Off            | ON<br>۰                                   |  |
|                              | Temperatura       | Nueva Temperatura<br>$\blacktriangledown$ |  |
|                              | Nueva Temperatura | $\div$<br>25                              |  |
|                              | Modo              | Calor<br>۰                                |  |
|                              | Viento            | Mínimo<br>۰                               |  |
|                              | Lamas             | Movimiento<br>۰                           |  |
|                              | Escena 2          | No.<br>۰                                  |  |
|                              | Escena 3          | No.<br>۰                                  |  |
|                              | Escena 4          | No.<br>۰                                  |  |

Figura 3.4. Ejemplo configuración escenas (Escena 1)

## <span id="page-15-0"></span>**3.2.2. LIMITACIÓN DE TEMPERATURAS**

La unidad de aire acondicionado tiene unos límites de temperatura de consigna superior e inferior que no pueden excederse (16ºC-32ºC). Sin embargo, KLIC-DI ofrece la posibilidad de establecer unos nuevos límites de temperatura siempre y cuando estén comprendidos dentro del rango especificado para la unidad de A/A que se esté utilizando.

Los límites de temperatura se pueden personalizar para los dos modos de funcionamiento que llevan asociada una temperatura; estos son: Frío y Calor.

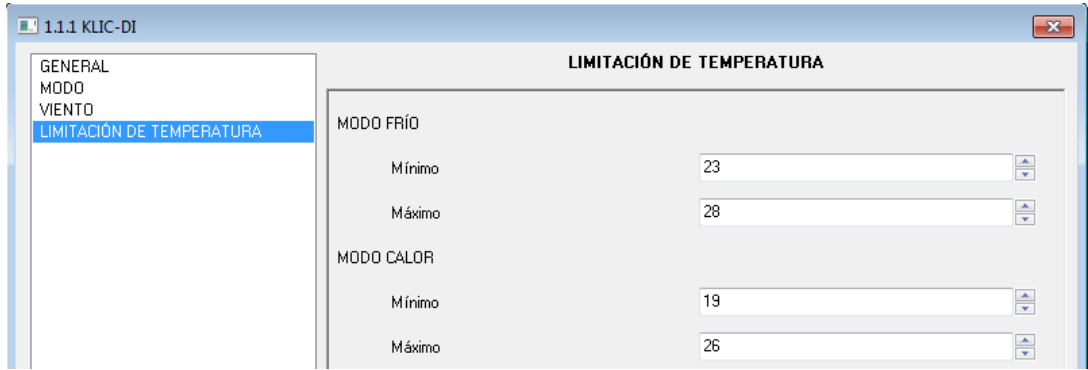

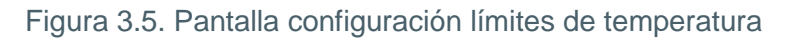

Para que estos nuevos límites de temperatura sean tenidos en cuenta, será necesario que el objeto de comunicación específico "Limitación de temperatura" tenga el valor "1". Para volver a controlar la máquina usando sus límites de temperatura predeterminados, habrá que enviar el valor "0" a través de este mismo objeto.

Una vez establecidos los nuevos límites de temperatura para cada modo y habilitada la funcionalidad, cuando se reciba desde el bus KNX un valor de temperatura de consigna fuera de los nuevos rangos configurados, se enviará en realidad a la máquina un valor igual al límite de temperatura correspondiente y se notificará mediante el objeto "Envío Temperatura".

**Nota:** *Al configurar en ETS la limitación de temperaturas, esta funcionalidad queda automáticamente habilitada por defecto ("Limitación de temperatura" adquiere el valor "1") y serán los límites personalizados los que rijan el comportamiento de la máquina cuando ésta se encienda.*

## <span id="page-16-0"></span>**3.2.3. APAGADO AUTOMÁTICO**

Esta opción permite apagar la máquina de manera temporal si se produce un cambio de estado (de valor "0" a valor "1") en el objeto de comunicación de 1 bit asociado "Apagado Automático".

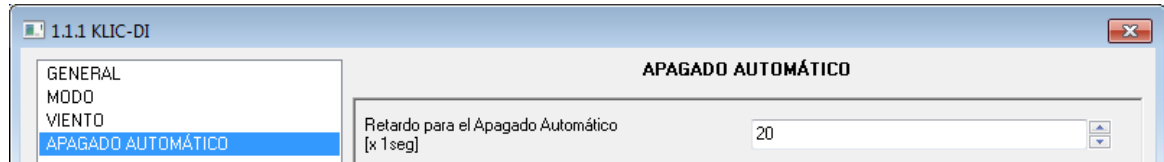

Figura 3.6. Pantalla configuración apagado automático

El único parámetro a configurar es:

**Retardo para el apagado automático:** permite establecer el tiempo, en segundos, que KLIC-DI espera antes de apagar de manera automática la unidad de aire acondicionado.

Una vez que la máquina ha sido apagada de maneras automática, cualquier orden de encendido será ignorada hasta que el objeto "Apagado automático" reciba el valor "0".

# <span id="page-17-0"></span>**3.2.4. GESTIÓN DE ERRORES**

En la ventana de gestión de errores se puede habilitar el envío al bus KNX de mensajes indicando la aparición de errores, ya sean errores internos de la comunicación entre KLIC-DI y la unidad de A/A o errores externos propios de la unidad de aire acondicionado.

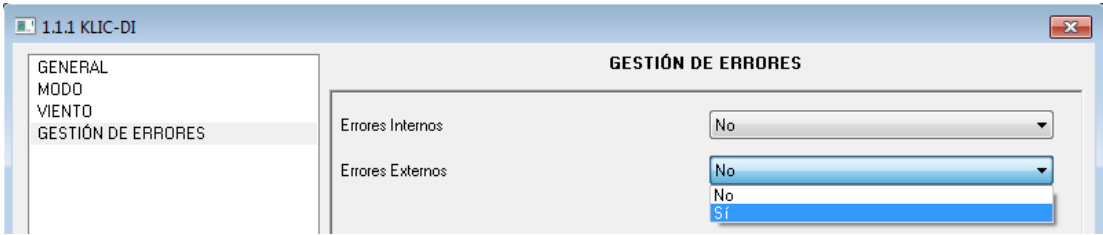

Figura 3.7. Pantalla configuración gestión errores

Se puede habilitar la detección de errores internos, externos o ambos:

**Errores Internos:** al habilitar esta opción, aparecen dos nuevos objetos de comunicación: "Error Interno", de 1 bit y "Tipo de Error Interno", de 1 byte. El primero de ellos indica si se ha producido un error interno (valor "1": hay error, valor "0": no hay error). El segundo, indica el código identificativo del error producido (valor numérico entre 1 y 4. Ver Tabla 2.1: *Tipos de errores internos*).

**Errores Externos:** al habilitar esta opción, aparecen dos nuevos objetos de comunicación: "Error Externo" y "Tipo de Error Externo". El primero de ellos indica si se ha producido un error externo (valor "1": hay error, valor "0": no hay error). El segundo, indica el código identificativo del error producido (consultar manual específico de la unidad de A/A instalada así como el Anexo II. Correspondencia con los códigos de error de las máquinas de A/A).

#### <span id="page-17-1"></span>**3.2.5. CONFIGURACIÓN INICIAL**

Esta funcionalidad permite configurar el estado inicial de la unidad de A/A de cara a su primer encendido y a la recuperación tras caídas de tensión en la red. Esta configuración puede ser por defecto o personalizada. Si se selecciona una configuración personalizada, se mostrará la pantalla mostrada en la figura 3.8.

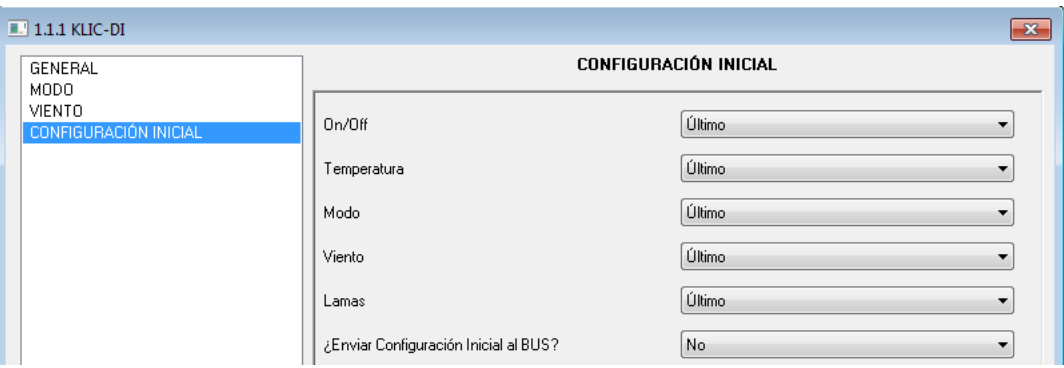

Figura 3.8. Pantalla de configuración inicial

Las variables cuyo estado inicial puede configurarse son:

**ON/OFF:** último (estado en el que se encontraba la máquina antes de la caída de tensión; tras la primera instalación, el último estado será apagado), encender (ON) o apagar (OFF) la máquina.

**Temperatura:** último valor o personalizada (aparece un nuevo campo donde establecer 53 la nueva temperatura inicial).

**Modo:** último estado, calor, seco, ventilación o frío.

- **Viento:** último estado, mínimo, o máximo.
- **Lamas:** último estado, en movimiento o alguna de las 5 posiciones fijas disponibles.

Por otro lado, también es posible configurar el envío de los estados iniciales al bus KNX en el momento en que se aplican:

**SP ¿Enviar configuración inicial al BUS?:** Si se habilita este envío ("Sí"), aparecerá una nueva pestaña a continuación: **"Retardo"**, donde configurar, en segundos, el tiempo que KLIC-DI espera antes de enviar los estados configurados al bus KNX.

#### <span id="page-18-0"></span>**3.2.6. TIPO DE CONTROL**

Desde la ventana General también se podrá seleccionar el tipo de control con el que se va a configurar el KLIC-DI: **Mando Maestro** o **Mando Esclavo**.

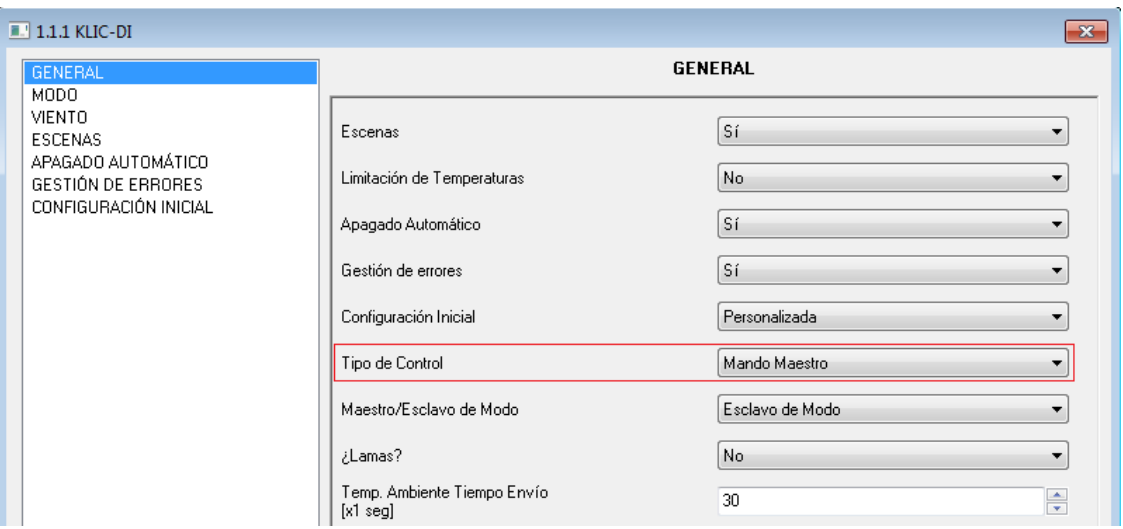

Figura 3.9. Tipo de control: maestro o esclavo

Al seleccionar la opción **Mando Maestro** se habilita el desplegable "Maestro/Esclavo de modo", ya que solamente cuando se ha configurando el dispositivo como Maestro se podrá configurar como Maestro de Modo también.

El concepto del "maestro de modo" viene derivado de la posibilidad de que existan varios grupos de unidades interiores en una misma red (por ejemplo, en diferentes plantas de un edificio), y todos ellos conectados a una única unidad exterior (o una única caja BSV), por lo que sólo se podrá enfriar o calentar el líquido que se transportará a todas las máquinas interiores. En resumen, **solamente podrá haber un modo principal (Frío o Calor) en cada momento, y por tanto una única máquina interior de tipo maestro de modo**, que será la única capaz de cambiarlo. El resto de máquinas interiores (y sus controles de tipo maestro) serán esclavos de modo y por tanto los cambios de modo que puedan efectuar estarán supeditados a los que haga el maestro de modo.

El parámetro **Maestro/Esclavo de Modo** permite configurar KLIC-DI como Maestro o Esclavo de Modo. Cuando se configura el dispositivo como **Maestro de modo** se podrá activar todos los modos de la máquina desde KLIC-DI. Sin embargo, cuando este se configure como **Esclavo de modo**, sólo se podrá seleccionar el modo ventilación y el que tenga configurado en ese momento el dispositivo que actúe como maestro de modo (modo Frío o modo Calor), así como el modo Seco, en caso de ser Frío el modo actual.

En la Tabla 3.1 se recogen los diferentes modos que se puede seleccionar en el dispositivo que funciona como **Esclavo de modo**, en función del modo de funcionamiento configurado en el Maestro de modo.

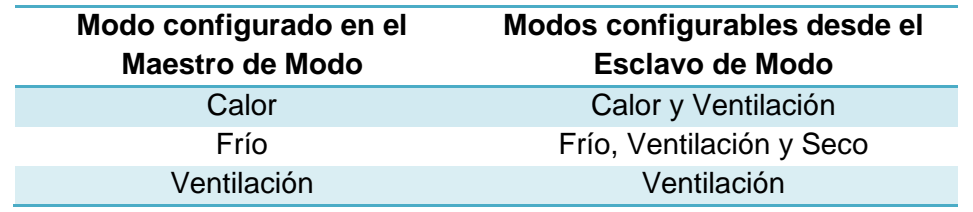

Tabla 3.1. Modos del esclavo de modo en función de los del maestro de modo

**Nota:** *Al configurar KLIC-DI como Maestro de modo, no es posible asignar desde los mandos cableados de la unidad A/A otro Maestro de modo.*

#### <span id="page-20-0"></span>**3.2.7. LAMAS**

Mediante este parámetro se podrá seleccionar si se desea realizar un control sobre las lamas de la máquina o no.

**Nota:** *Confirmar la disponibilidad de lamas en el manual de la unidad de A/A a controlar. En caso de no tenerlas, y si se configura la opción de Lamas, podría derivar en un control incorrecto del funcionamiento de la máquina.*

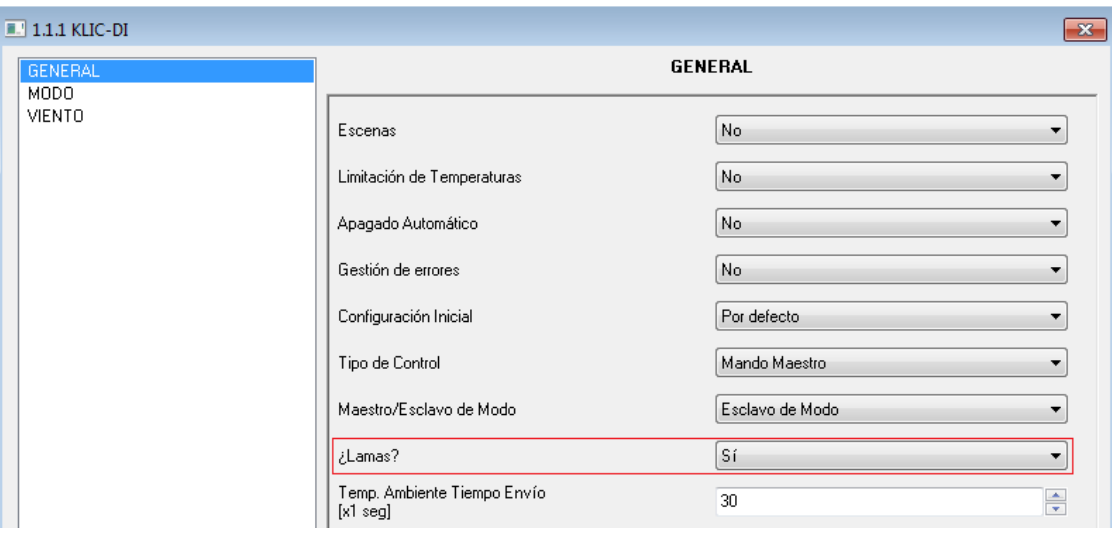

Figura 3.10. Lamas

Las lamas disponen de **5 posiciones fijas** y las opciones de movimiento constante o paradas.

ZENNiO AVANCE Y TECNOLOGÍA vwww.zennio.com Al habilitar este parámetro ("Sí"), aparecen dos objetos de comunicación de 1 byte: "Envío Lamas [1 byte]" y "Recepción Lamas [1 byte]" y otros dos de 1 bit cada uno: "Envío Lamas" y "Recepción

Lamas [1 bit]". Todos ellos permiten controlar e indicar en todo momento el estado de funcionamiento de las lamas, en concreto:

El objeto de 1 bit "Envío Lamas" permite controlar el movimiento de las lamas de la **SP** siguiente manera:

 **Envío del valor "0":** Si las lamas se encuentran en una posición fija, esta aumenta. En caso de estar en movimiento, las lamas cambian a la última posición fija que tuvieran antes de entrar en movimiento.

**Envío del valor "1":** Las lamas pasan a funcionar en movimiento constante.

El objeto de estado asociado ("Recepción Lamas [1 bit]") mostrará el estado actual de las lamas: en movimiento (valor "1") o posición fija (valor "0").

S. El objeto de 1 byte "Envío Lamas [1 byte]" permite establecer la posición de las lamas mediante el envío de un valor en porcentaje, según lo indicado en la tabla 3.2.

El objeto de estado asociado ("Recepción Lamas [1 byte]") mostrará el estado actual de las lamas, en porcentaje.

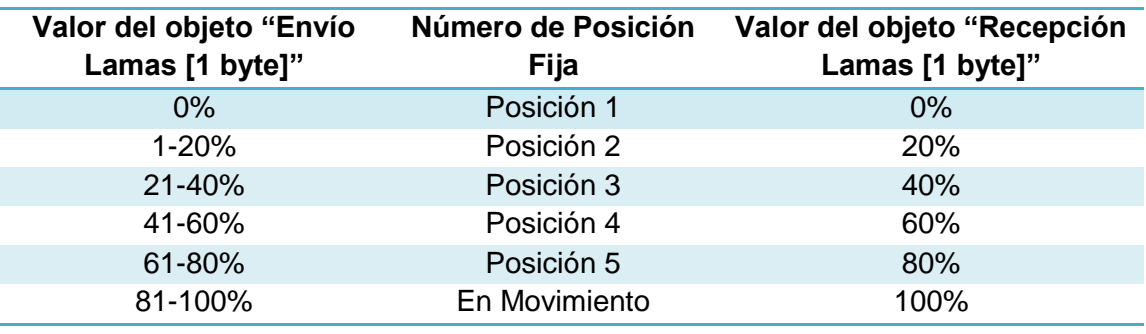

Tabla 3.2. Valores del objeto de Lamas [1 byte]

**Nota:** *Tener en cuenta que, debido al funcionamiento propio de la unidad de A/A, si se selecciona la posición 3 u otra superior y la máquina de A/A está en modo Frío, ésta no responderá a la petición para evitar que una corriente de aire frío se dirija a un punto concreto de la estancia (donde pudiera encontrarse una persona). De manera análoga, si se seleccionan las posiciones 1 ó 2 estando en modo Calor, la máquina no responderá a la petición para evitar que el calor se acumule en la parte superior de la estancia.*

#### <span id="page-22-0"></span>**3.2.8. TIEMPO DE ENVÍO DE LA TEMPERATURA AMBIENTE**

El parámetro "Temp. Ambiente Tiempo Envío [x1 seg]" permite definir el período de envío, entre 30 y 255 segundos, de la temperatura ambiente que KLIC-DI recibe de la propia máquina de aire acondicionado durante el proceso de comunicación interna. Este valor se enviará a través del objeto "Temperatura interior (Estado)". Nótese que la temperatura no se enviará al bus si su valor no ha variado respecto del envío anterior, y que en el caso de no disponer la máquina de sensor interno destinado a efectuar esta medida, podrían enviarse valores aparentemente erróneos.

#### <span id="page-22-1"></span>**3.3. PANTALLA MODO**

Como se vio en el *Apartado 3.1. Configuración por defecto*, la pantalla específica del Modo permite configurar aspectos relacionados con el modo de funcionamiento de la unidad de A/A.

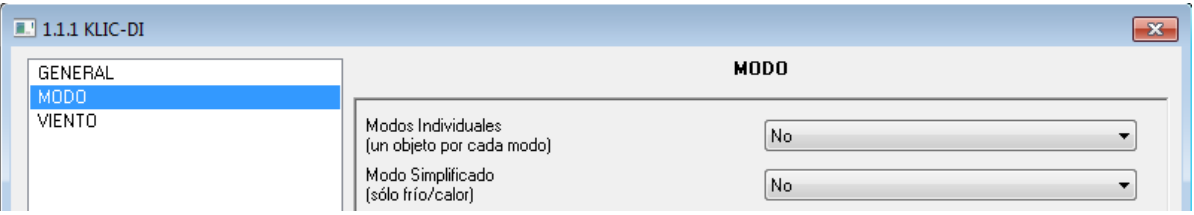

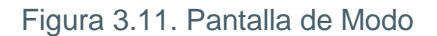

**Modos individuales:** al seleccionar esta opción, se mostrarán 8 nuevos objetos de comunicación, de 1 bit cada uno. 4 de ellos están asociados al control del envío de cada uno de los modos disponibles (Frío, Calor, Ventilación y Seco) y los otros 4, para la recepción del estado de cada modo desde la unidad de A/A.

Los objetos asociados con el envío son los siguientes: "Envío Modo Frío", "Envío Modo Calor", "Envío Modo Ventilación" y "Envío Modo Seco".

Los objetos asociados con la recepción son: "Recepción Modo Frío", "Recepción Modo Calor", "Recepción Modo Ventilación" y "Recepción Modo Seco".

Además, podrán utilizarse los objetos "Envío Modo" y "Recepción Modo", de 1 byte, disponibles por defecto.

ZENNiO AVANCE Y TECNOLOGÍA vwww.zennio.com Si la opción **Modo Individuales** se activa, además de poder modificar el modo de operación de la máquina (escribiendo el valor "1" a través del objeto de envío asociado al modo deseado de forma individual), también se notificará al bus KNX el modo actual de la unidad

de A/A, a través del objeto de modo "Recepción Modo" y con el objeto de recepción de 1 bit correspondiente al modo actual.

**Modo Simplificado:** al seleccionar esta opción, se habilitará el objeto de comunicación S de 1 bit "Modo Simplificado", que permitirá alternar entre los modos Frío (escribiendo el valor "0" en el objeto) y Calor (escribiendo el valor "1"). Para este objeto de control no existe objeto de estado asociado.

## <span id="page-23-0"></span>**3.4. PANTALLA VIENTO**

En esta pantalla se podrán configurar aspectos relacionados con la velocidad de ventilación (o el volumen del caudal de aire) de la unidad de A/A.

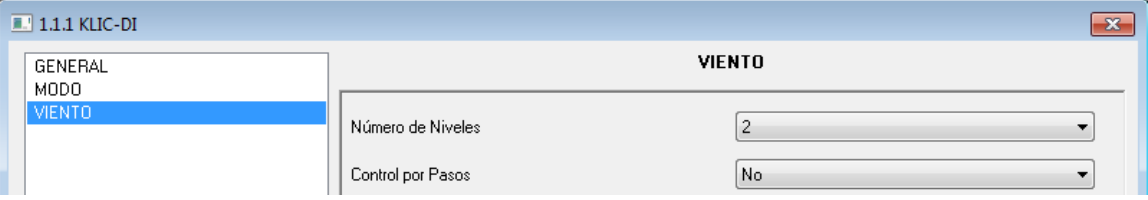

Figura 3.12. Pantalla de Viento

**Número de Niveles:** esta opción permite configurar el número de niveles de velocidad **SP** de viento que tiene la unidad de A/A, que podrán ser **2 ó 3 niveles**. La velocidad de viento tiene asociados dos objetos de comunicación de 1 byte cada uno: "Envío Viento [1 Byte]" y "Recepción Viento", para controlar e indicar la velocidad de viento, respectivamente. El objeto de control ("Envío Viento") refleja la velocidad de viento en porcentaje. Este valor está interpolado, de manera que se corresponda con el número de niveles disponibles, como se verá a continuación. El objeto de estado ("Recepción Viento") mostrará la velocidad de viento actual, según los porcentajes ya interpolados.

 **2 Niveles:** Los porcentajes de velocidad de viento se interpolarán según lo mostrado en la Tabla 3.3.

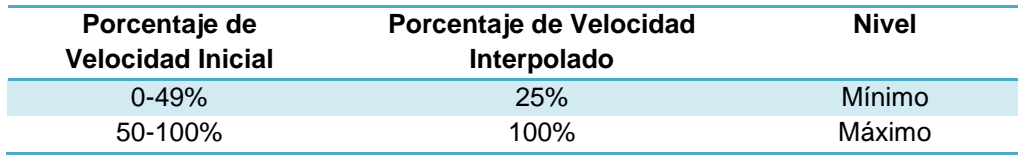

Tabla 3.3. Porcentajes de velocidad de viento para 2 niveles

 **3 niveles:** Los porcentajes de velocidad de viento se interpolarán según lo mostrado en la Tabla 3.4.

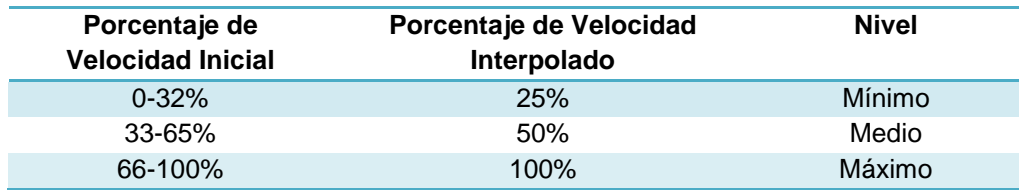

Tabla 3.4. Porcentajes de velocidad de viento para 3 niveles

**Control por pasos:** al habilitar esta opción ("Sí"), aparece el objeto de comunicación de 1 bit "Envío Viento [1 bit]" que permitirá incrementar (envío del valor "1") o disminuir (valor "0") la velocidad de ventilación en un nivel (por ejemplo, para 3 niveles, estando en el nivel mínimo de ventilación, se envía el valor "1" por el objeto "Envío Viento [1 bit]", el nivel de ventilación pasará a medio).

El control por pasos es **no cíclico.** Esto significa que, estando en nivel Mínimo (0%), si se intenta disminuir el nivel de velocidad, la máquina permanecerá en el mismo nivel mientras no se reciba una orden para aumentar el nivel. De igual manera, cuando el nivel de velocidad se encuentre en Máximo (100%), permanecerá así hasta que no llegue una orden de disminución.

# **ANEXO I. OBJETOS DE COMUNICACIÓN**

<span id="page-25-0"></span>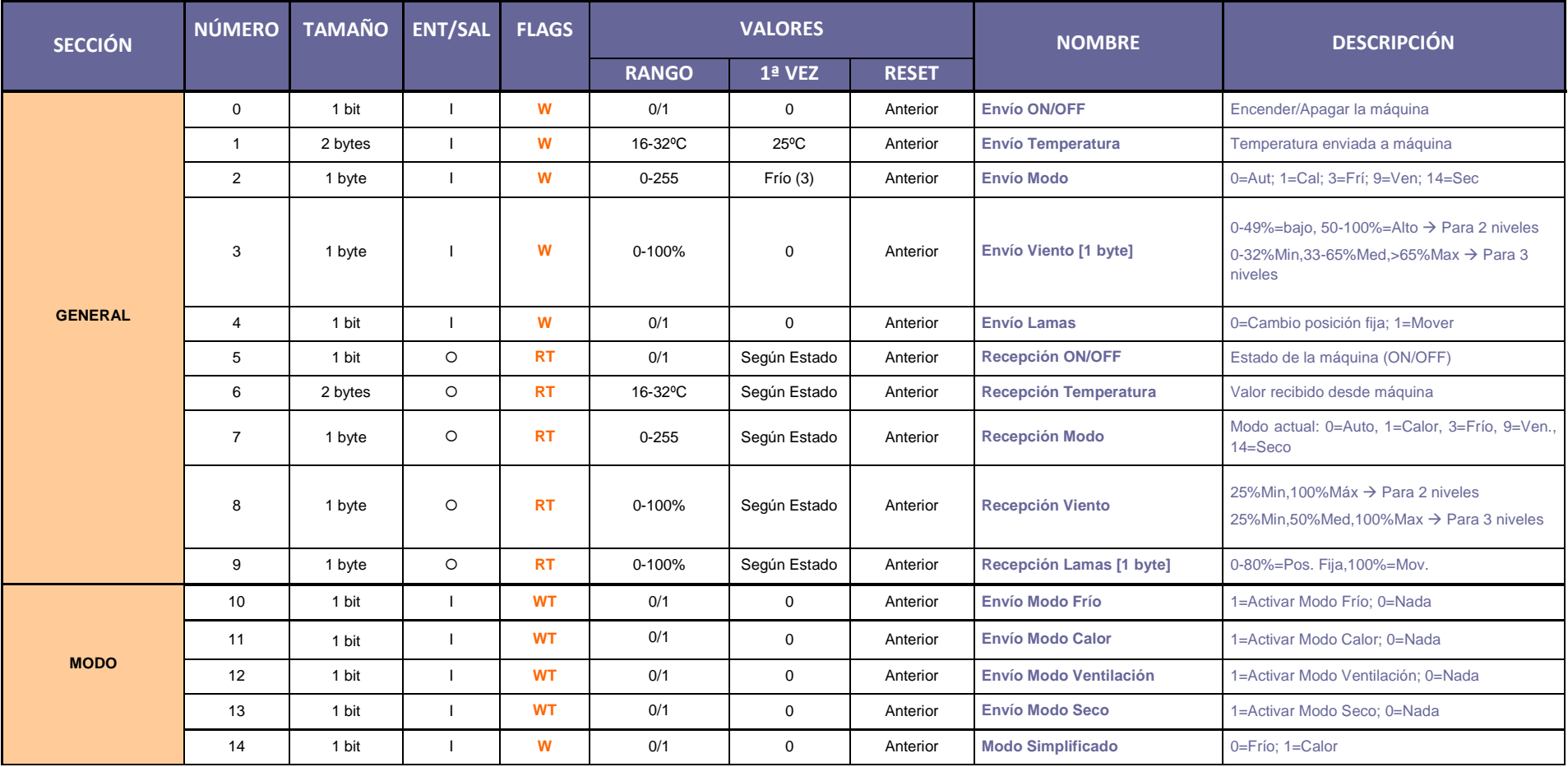

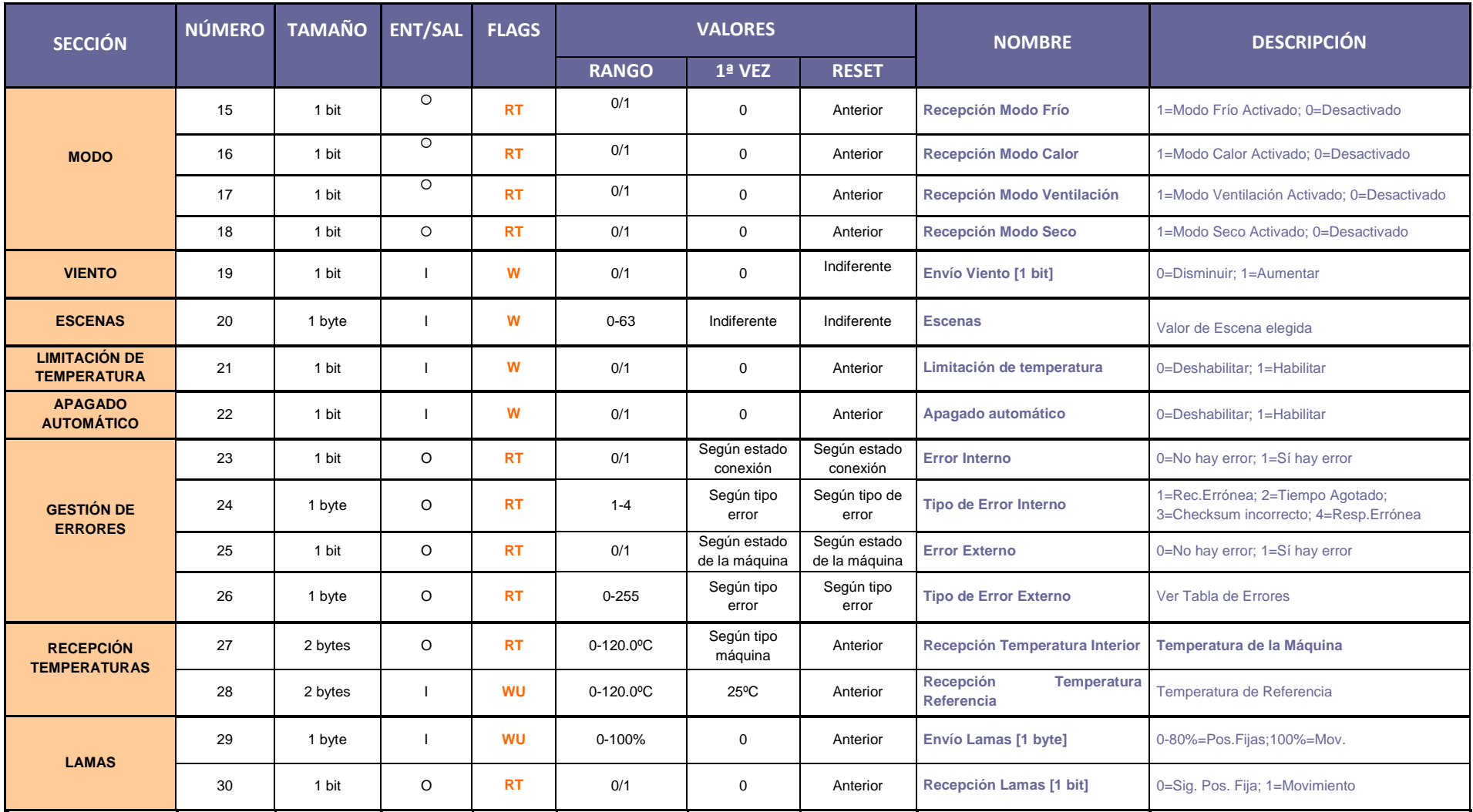

# **ANEXO II. CORRESPONDENCIA CON LOS CÓDIGOS DE ERROR DE LAS MÁQUINAS DE A/A**

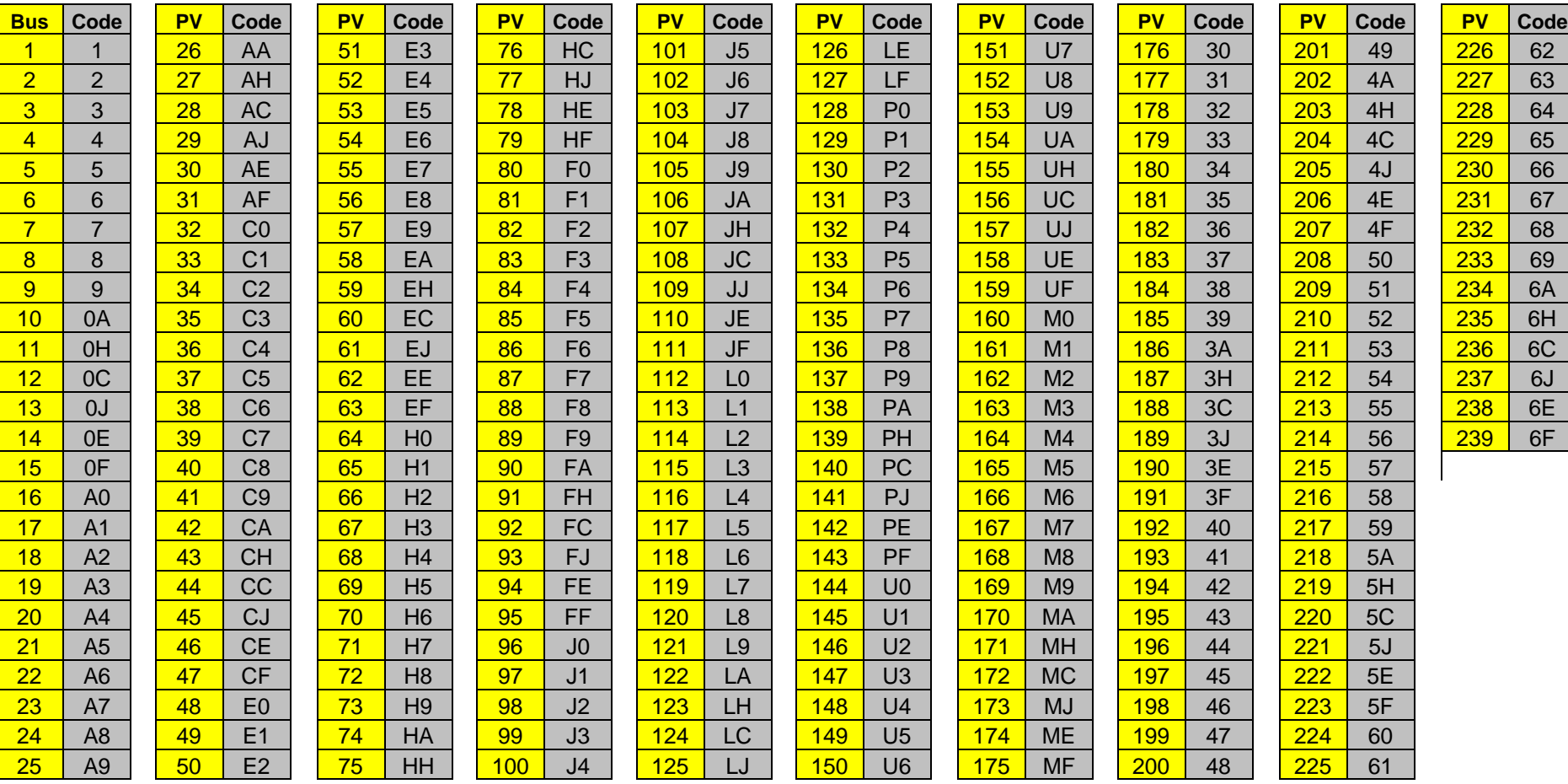

Tabla de correspondencia entre el número de error enviado al bus KNX por KLIC-DI y los códigos de avería de las máquinas de A/A:

<span id="page-27-0"></span>ZENNiO AVANCE Y TECNOLOGÍA vwww.zennio.com

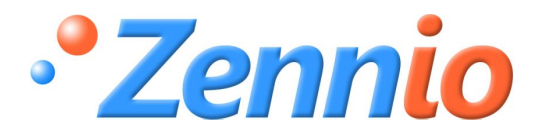

**¡HAZTE USUARIO!**

**[http://zennio.zendesk.com](http://zennio.zendesk.com/)**

**SOPORTE TÉCNICO**